# 名前から引く索引

### 数字/アルファベット

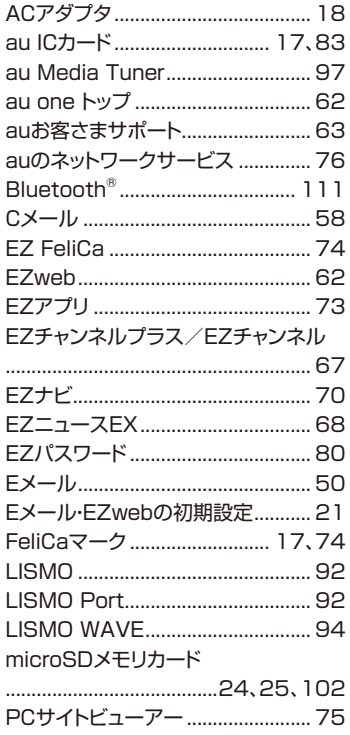

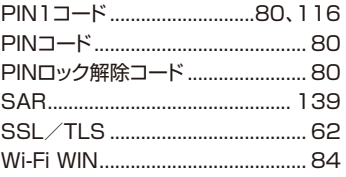

### ぁ

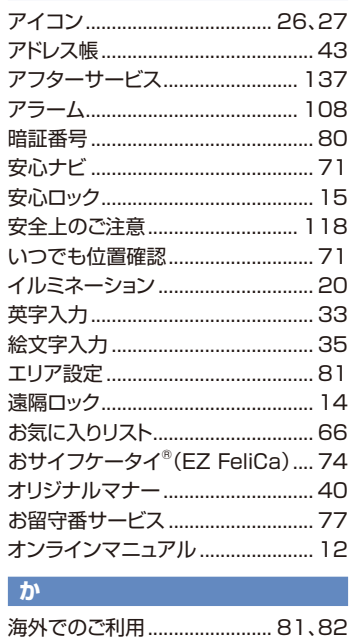

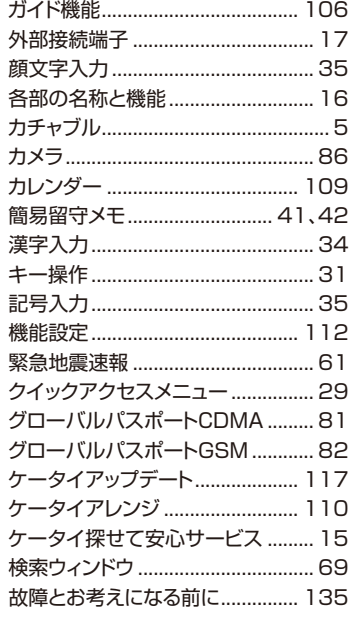

### さ

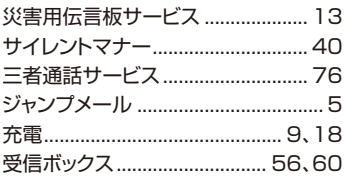

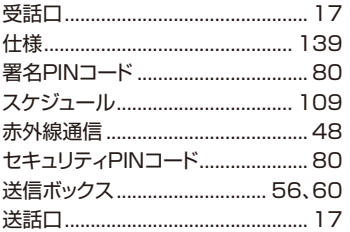

### $\hbar$

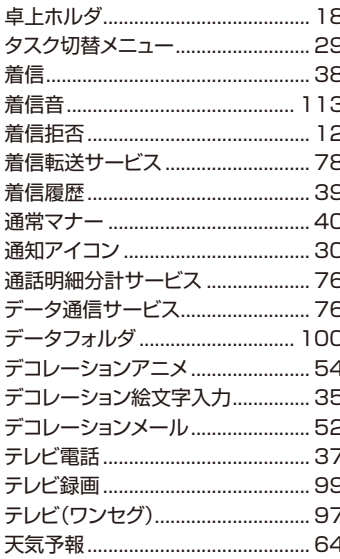

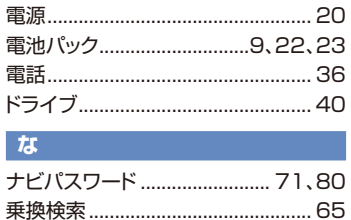

### は

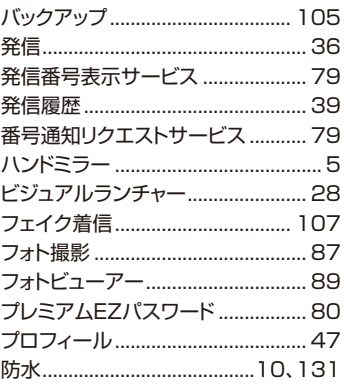

#### ま

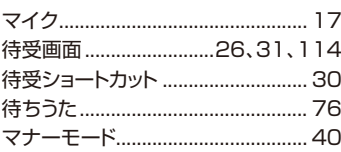

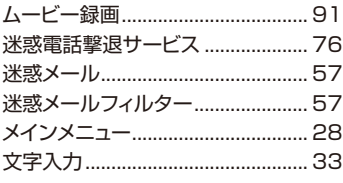

### $\overline{\phi}$ ユーザー設定アイコン..................... 30

#### -6

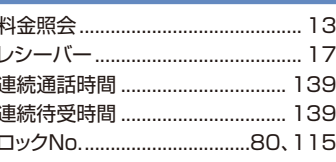

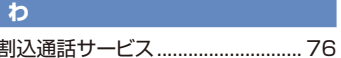

# 目的から引く索引

### Wi-Fi WINを利用する

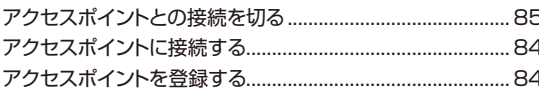

### インターネットにアクセスする

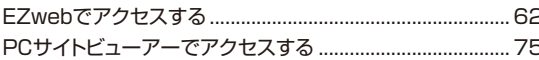

### 海外で利用する

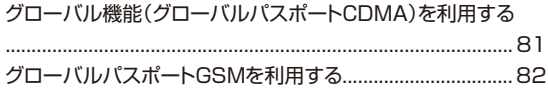

### 確認する

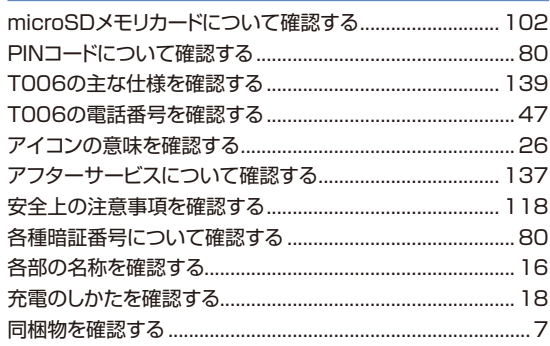

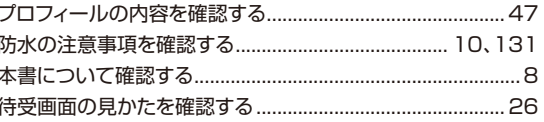

### カメラで撮影する

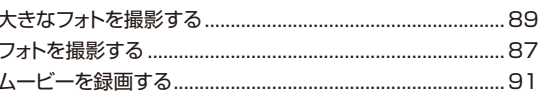

### 基本操作を覚える

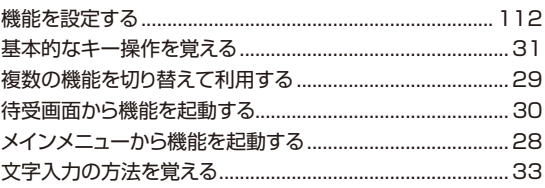

# ゲームで遊ぶ

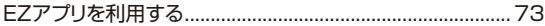

### 困ったときは

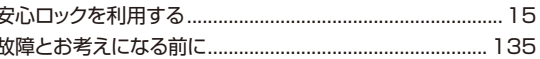

### ご利用の準備をする

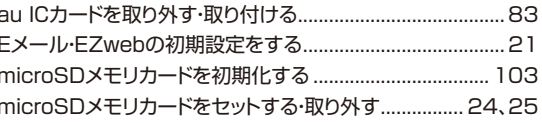

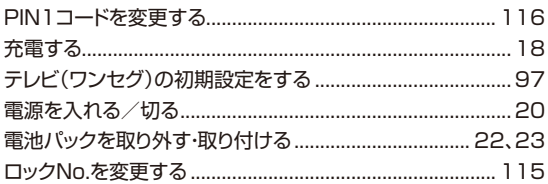

# 情報を調べる

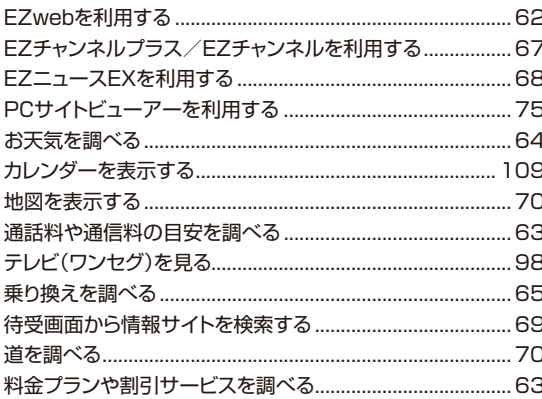

## 設定をする

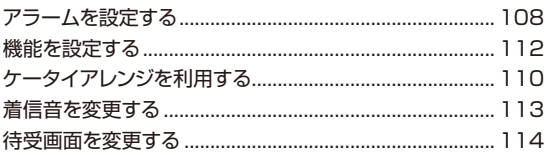

### 操作方法を調べる

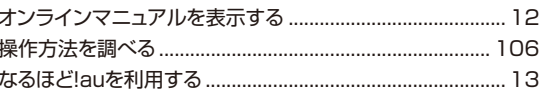

# データや情報を保護する

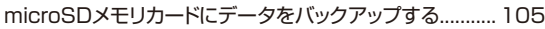

# データを交換する

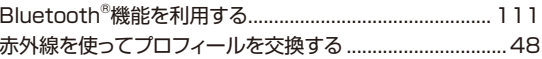

## データを表示/再生する

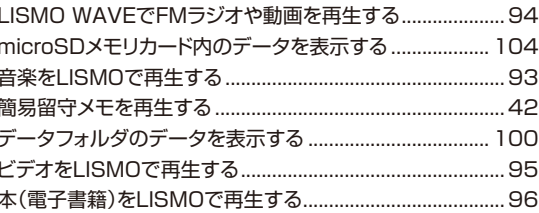

## 電話を受ける

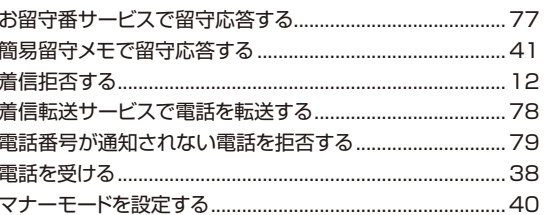

### 電話をかける

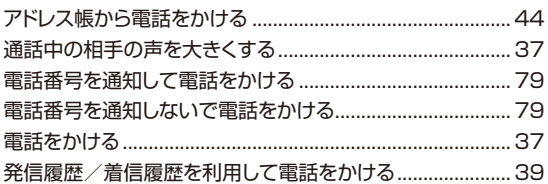

### 登録する

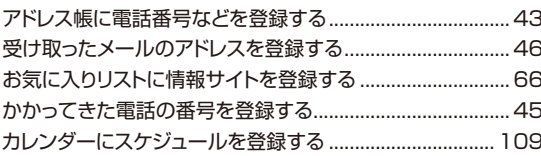

## 非常時に備える

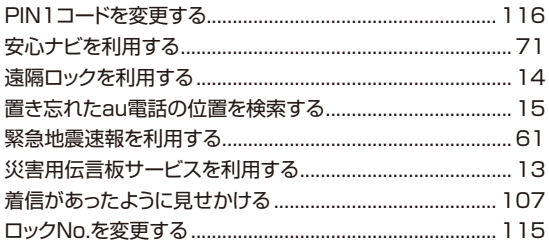

# メールを受け取る

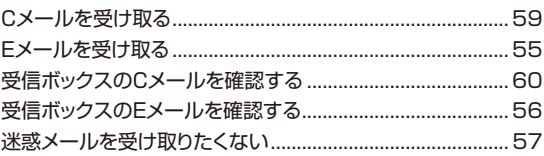

## メールを送る

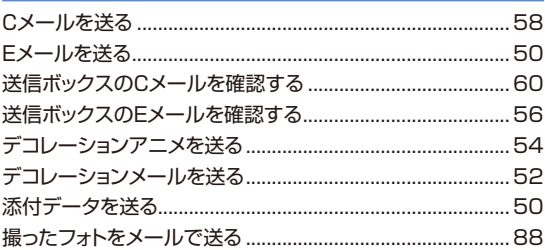

本製品に搭載されているソフトウェアまたはその一部につき、改変、翻訳・翻案、リ バース・エンジニアリング、逆コンパイル、逆アッセンブルを行ったり、それに関与 してはいけません。

本製品を、法令により許されている場合を除き、日本国外に持ち出してはいけま せん。(本製品は、外国為替及び外国貿易法によるリスト規制品を含みます。米国 輸出規制により、以下の国々に本製品を持ち込むことはできません。(2009年9 月現在)キューバ、イラン、朝鮮民主主義人民共和国、スーダン、シリア)

U.S law and international agreements currently prohibit export of this device's browser and security technology to the following countries-Cuba, Iran, North Korea, Sudan and Syria. (Other restrictions regarding this device may apply.)

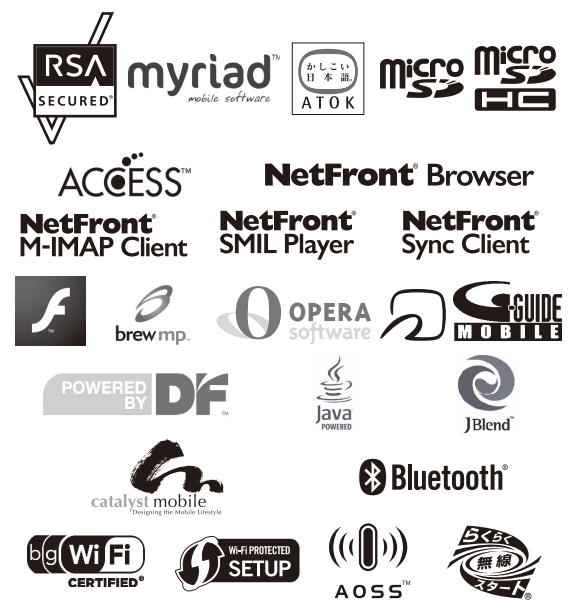

RSA®はRSA Security Inc.の登録商標です。BSAFE™はRSA Security Inc.の米国およびその他の国における登録商標です。

Myriad Group、Myriad Groupのロゴ、およびMyriad Groupで始まる用語群 はすべてMyriad Groupの商標です。その他の商標および登録商標は各所有企 業に属します。

Myriad Group, the Myriad Group logo and the family of terms carrying the "Myriad Group" prefix are trademarks of Myriad Group AG. All other trademarks and registered trademarks are the properties of their respective owners. Copyright © 2001-2011 Myriad Group AG. All Rights Reserved.

「ATOK」は株式会社ジャストシステムの登録商標です。

「ATOK」は株式会社ジャストシステムの著作物であり、これにかかる著作権、そ の他の権利は株式会社ジャストシステムおよび各権利者に帰属します。 microSDロゴ、microSDHCロゴはSD-3C, LLC.の商標です。

本製品はワンセグデータ放送BMLブラウザとして、株式会社ACCESSの NetFront Browser DTV Profile Wireless Editionを搭載しています。 本製品は放送コンテンツ起動機能として、株式会社ACCESSのMedia:/メディ アコロン仕様を採用しています。

本製品のソフトウェアの一部分に、Independent JPEG Groupが開発したモ ジュールが含まれています。

Copyright © 1996-2011 ACCESS Co., LTD.

本製品はインターネットメール機能として、株式会社ACCESSのNetFront v3.3 M-IMAP Client for KDDIを搭載しています。 Copyright © 2003-2011 ACCESS CO., LTD.

本製品はSMILプレーヤとして、株式会社ACCESSのNetFront SMIL Player を搭載しています。

Copyright © 2003-2011 ACCESS CO., LTD.

本製品はデータ授受機能として、株式会社ACCESSのNetFront Sync Client を搭載しています。

Copyright © 2004-2011 ACCESS CO., LTD.

ACCESS、NetFrontは株式会社ACCESSの日本またはその他の国における 商標または登録商標です。

本製品はAdobe Systems IncorporatedのFlash® Lite™テクノロジーを搭 載しています。

Adobe、Flash、FlashLiteおよびMacromediaはAdobe Systems Incorporated(アドビ システムズ社)の米国ならびにその他の国における商標ま たは登録商標です。

Brew MP™及びBrew MP™に関連する商標は、Qualcomm社の商標または登 録商標です。

Brew MP™ is a registered trademark of Qualcomm Incorporated and the Brew MP logo with interlocking circles is a trademark of Qualcomm Incorporated.

This wireless device ("Device") contains BREW software owned by Qualcomm Incorporated ("Software"). OEM hereby grants to each recipient of this Device ("User") a non-exclusive, non-transferable, nonassignable license to use the Software solely in conjunction with the Device on which it is installed, for the duration of the useful life of such Device. Nothing herein shall be construed as the sale of the Software to the User of this Device. User shall not reproduce, modify, distribute, reverse engineer, decompile or use any other means to discover the source code of the Software or any component of the Software. Qualcomm Incorporated is the sole and exclusive owner of and retains all rights, title and interest in and to the Software. Qualcomm Incorporated, and to the extent that the Software contains material or code of a third party such third party, shall be intended third party beneficiaries of these terms.

Operaは、Opera Software ASAの商標または登録商標です。 Operaに関する詳細については、http://ip.opera.comをご覧ください。

FeliCaはソニー株式会社が開発した非接触ICカードの技術方式です。FeliCaは ソニー株式会社の登録商標です。

は、フェリカネットワークス株式会社の登録商標です。

「おサイフケータイ®」は株式会社NTTドコモの登録商標です。

Gガイド、G-GUIDE、Gガイドモバイル、G-GUIDE MOBILE、およびGガイド関連 ロゴは、米Gemstar-TV Guide International, Inc. およびその関連会社の日 本国内における登録商標です。

Portions of software incorporated in this product are copyright Digital Fountain, Inc., are covered by current and pending patents, and are protected by other intellectual property laws and international treaties. は株式会社NTTドコモの登録商標です。<br>
SanDiskはソンティメン在の登録商標です。<br>
Gガイド、G-GUIDE、Gガイドモバイル、G-GUIDE MOBILE、およびGガイド関連<br>
ロゴは、米Gemstar-TV Guide International, Inc. およびその関連会社の日<br>
本国内における登録商標です。<br>
Portions of software incorporated in this product are c

Powered by JBlend™ Copyright 1997-2011 Aplix Corporation. All rights reserved.

JBlendおよびJBlendに関する商標は、日本およびその他の国における株式会 社アプリックスの商標または登録商標です。

OracleとJavaは、Oracle Corporation及びその子会社、関連会社の米国及び その他の国における登録商標です。文中の社名、商品名等は各社の商標または 登録商標である場合があります。

Bluetooth® ワードマークおよびロゴは、Bluetooth SIG, Inc.が所有する登録 商標であり、富士通は、これら商標を使用する許可を受けています。

Wi-Fi® はWi-Fi Alliance®の登録商標です。

BUFFALO™は株式会社メルコホールディングスの商標です。

AirStation™、AOSS™は株式会社バッファローの商標です。

らくらく無線スタート® はNECアクセステクニカ株式会社の登録商標です。

Aterm® は日本電気株式会社の登録商標です。

Wi-Fi Protected Setup™はWi-Fi Alliance®の商標です。

ホットスポット® はNTT コミュニケーションズ株式会社の登録商標です。

BBモバイルポイント® はソフトバンクテレコム株式会社の登録商標です。

livedoor® は、株式会社ライブドアの登録商標です。

WirelessGate® (ワイヤレスゲート)は株式会社トリプレットゲートの登録商標で す。

Wi2 300™は株式会社ワイヤ·アンド·ワイヤレスの商標です。

「うたとも®」は、株式会社レーベルゲートの登録商標です。

本製品には赤外線通信機能としてイーグローバレッジ株式会社のDeepCore® 3.0 Plusを搭載しています。

Copyright © 2005 E-Globaledge Corp. All Rights Reserved.

SanDiskはサンディスク社の登録商標です。

QRコード® は株式会社デンソーウェーブの登録商標です。

DBEX™は、DiMAGIC社の商標です。

「着うた®」「着うたフルプラス®」は株式会社ソニー・ミュージックエ ンタテインメントの登録商標です。

「ATRAC」は、ソニー株式会社の商標です。

「REGZA」は株式会社東芝の登録商標です。

※「PCドキュメントビューアー」はCATALYST MOBILE® Readerにより実現し ています。

※「CATALYST MOBILE®」はカタリスト・モバイル株式会社の登録商標です。

Microsoft<sup>®</sup> Word, Microsoft<sup>®</sup> Officeは、米国Microsoft Corporationの商 品名称です。

Adobe、Adobeロゴ、Acrobatは、Adobe Systems Incorporated(アドビシ ステムズ社)の米国ならびにその他の国における商標または登録商標です。

Microsoft®, Windows®, Windows Vista®, Excel®, PowerPoint® は、米国 Microsoft Corporationの米国及びその他の国における登録商標です。

Windows®の正式名称は、Microsoft® Windows® Operating Systemです。

画像高速表示技術には株式会社モルフォのImageSurf®を採用しております。 ImageSurf® は株式会社モルフォの登録商標です。

撮影シーン判定技術には株式会社モルフォのPhotoScouter™を採用しており ます。PhotoScouter™は株式会社モルフォの商標です。

顔検出機能には株式会社モルフォのFaceSolidを採用しております。 FaceSolidは株式会社モルフォの日本またはその他の国における商標または登 録商標です。

#### Powered by MascotCapsule® 3D e-moji engine MascotCapsule® is a registered trademark of HI CORPORATION © 2002-2009 HI CORPORATION. All Rights Reserved.

ケータイチェック機能にはCommon Public License (CPL)に基づきライセン スされるソフトウェアが含まれています。当該ソフトウェアに関する詳細は、下記 のサイトをご参照ください。

お使いのパソコンから:auホームページ→auオンラインマニュアル(http:// www.au.kddi.com/manual/index.html)→「T006」を選択→[その他]→ [ケータイチェックメニュー機能CPLに関して]

その他の社名および商品名は、それぞれ各社の登録商標または商標です。

### **OpenSSL License**

#### 【OpenSSL License】

Copyright © 1998-2007 The OpenSSL Project. All rights reserved.

This product includes software developed by the OpenSSL Project for use in the OpenSSL Toolkit. (http://www.openssl.org/)

THIS SOFTWARE IS PROVIDED BY THE OpenSSL PROJECT ''AS IS'' AND ANY EXPRESSED OR IMPLIED WARRANTIES, INCLUDING, BUT NOT LIMITED TO, THE IMPLIED WARRANTIES OF MERCHANTABILITY AND FITNESS FOR A PARTICULAR PURPOSE ARE DISCLAIMED. IN NO EVENT SHALL THE OpenSSL PROJECT OR ITS CONTRIBUTORS BE LIABLE FOR ANY DIRECT, INDIRECT, INCIDENTAL, SPECIAL, EXEMPLARY, OR CONSEQUENTIAL DAMAGES (INCLUDING, BUT NOT LIMITED TO, PROCUREMENT OF SUBSTITUTE GOODS OR SERVICES; LOSS OF USE, DATA, OR PROFITS; OR BUSINESS INTERRUPTION)

HOWEVER CAUSED AND ON ANY THEORY OF LIABILITY, WHETHER IN CONTRACT, STRICT LIABILITY, OR TORT (INCLUDING NEGLIGENCE OR OTHERWISE) ARISING IN ANY WAY OUT OF THE USE OF THIS SOFTWARE, EVEN IF ADVISED OF THE POSSIBILITY OF SUCH DAMAGE.

【Original SSLeay License】

Copyright © 1995-1998 Eric Young (eay@cryptsoft.com) All rights reserved.

This product includes cryptographic software written by Eric Young (eay@cryptsoft.com)

THIS SOFTWARE IS PROVIDED BY ERIC YOUNG ''AS IS'' AND ANY EXPRESS OR IMPLIED WARRANTIES, INCLUDING, BUT NOT LIMITED TO, THE IMPLIED WARRANTIES OF MERCHANTABILITY AND FITNESS FOR A PARTICULAR PURPOSE ARE DISCLAIMED. IN NO EVENT SHALL THE AUTHOR OR CONTRIBUTORS BE LIABLE FOR ANY DIRECT, INDIRECT, INCIDENTAL, SPECIAL, EXEMPLARY, OR CONSEQUENTIAL DAMAGES (INCLUDING, BUT NOT LIMITED NNY EXPRESS OR IMPLIED WARRANTIES, INCLUDING, BUT NOT<br>
LIMITED TO, THE IMPLIED WARRANTIES OF MERCHANTABILITY<br>
AND FITNESS FOR A PARTICULAR PURPOSE ARE DISCLAIMED.<br>
IN NO EVENT SHALL THE AUTHOR OR CONTRIBUTORS BE LIABLE<br>
FO OF USE, DATA, OR PROFITS; OR BUSINESS INTERRUPTION) HOWEVER CAUSED AND ON ANY THEORY OF LIABILITY, WHETHER IN CONTRACT, STRICT LIABILITY, OR TORT (INCLUDING NEGLIGENCE OR OTHERWISE) ARISING IN ANY WAY OUT OF THE USE OF THIS SOFTWARE, EVEN IF ADVISED OF THE POSSIBILITY OF SUCH DAMAGE.

### **FCC Notice**

This device complies with part 15 of the FCC Rules. Operation is subject to the following two conditions: (1) This device may not cause harmful interference, and (2) this device must accept any interference received, including interference that may cause undesired operation.

#### Note:

This equipment has been tested and found to comply with the limits for a Class B digital device, pursuant to part 15 of the FCC Rules. These limits are designed to provide reasonable protection against harmful interference in a residential installation. This equipment generates, uses, and can radiate radio frequency energy and, if not installed and used in accordance with the instructions, may cause harmful interference to radio communications. However, there is no guarantee that interference will not occur in a particular installation. If this equipment does cause harmful interference to radio or television reception, which can be determined by turning the equipment off and on, the user is encouraged to try to correct the interference by one or more of the following measures:

- Reorient or relocate the receiving antenna.
- Increase the separation between the equipment and receiver.
- Connect the equipment into an outlet on circuit different from that to which the receiver is connected.
- Consult the dealer or an experienced radio/TV technician for help and for additional suggestions.

#### **Warning**

The user is cautioned that changes or modifications not expressly approved by the manufacturer could void the user's authority to operate the equipment.

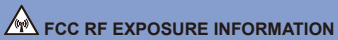

Warning! Read this information before using your phone.

In August 1996, the Federal Communications Commission (FCC) of the United States, with its action in Report and Order FCC 96-326, adopted an updated safety standard for human exposure to radio frequency electromagnetic energy emitted by FCC regulated transmitters. Those guidelines are consistent with the safety standard previously set by both U.S. and international standards bodies. The design of this phone complies with the FCC guidelines and these international standards.

#### **Specific Absorption Rate (SAR) for Wireless Phones**

The exposure standard for wireless handsets employs a unit of measurement known as the Specific Absorption Rate, or SAR. The SAR limit set by the FCC is 1.6 W/kg.

The tests are performed in positions and locations (e.g., at the ear and worn on the body) as required by the FCC for each model. The highest SAR value for this model handset when tested for use at the ear is 0.385 W/kg and when worn on the body, as described in this user guide, is 0.561 W/kg.

#### **Body-worn Operation**

This device was tested for typical body-worn operations with the back of the phone kept 0.59 inches (1.5 cm) from the body. To comply with FCC RF exposure requirements, a minimum separation distance of 0.59 inches (1.5 cm) must be maintained between the user's body and the back of the phone, including the antenna. All beltclips, holsters and similar accessories used by this device must not contain any metallic components. Body-worn accessories that do not meet these requirements may not comply with FCC RF exposure limits and should be avoided.

#### **Turn off your phone before flying**

You should turn off your phone when boarding any aircraft. To prevent possible interference with aircraft systems, U.S. Federal Aviation Administration (FAA) regulations require you to have permission from a crew member to use your phone while the plane is on the ground. To prevent any risk of interference, FCC regulations prohibit using your phone while the plane is in the air.

# **English Simple Manual(簡易英語版)**

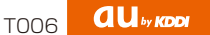

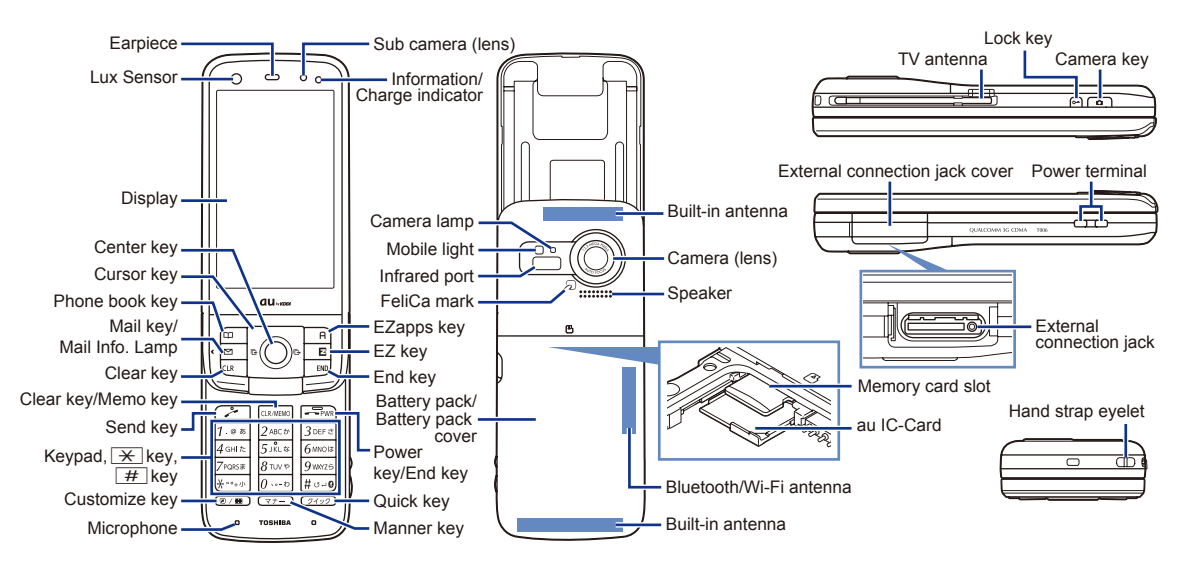

### **Turning Power On and Off**

- ● **Turning Power On** Hold down  $\boxed{\neg \text{max}}$  for at least one second.
- ● **Turning Power Off**

Hold down  $\boxed{\neg \text{max}}$  for at least one second.

# **Switching the Screen to English**

From the stand-by screen: Press  $\bullet$ . **Press**  $\overline{3}$ . **Press**  $\overline{5}$ .  $\blacktriangleright$  Press  $\boxed{2}$ .

# **Checking Your Own Phone Number and E-mail Address**

From the stand-by screen: Press  $\bullet$ . **Press**  $\circ$ .

# **Making and Answering a Call**

#### ● **Making a Call**

 From the stand-by screen: Enter the phone number you want to call.  $\blacktriangleright$  Press  $\boxed{\sim}$ .

To end a call: Press  $F_{\text{max}}$ 

#### ● **Answering a Call**

When the phone starts ringing, press  $\boxed{\sim}$ . To adjust the earpiece volume during a call: Use  $\lceil \frac{1}{r} \rceil$ .

## **Storing and Recalling Address Book Entries**

#### ● **Storing an Entry**

From the stand-by screen: Hold down  $\Box$  for at least one second.  $\blacktriangleright$  Use  $\lceil \cdot \rceil$  to select the item you want to edit.  $\blacktriangleright$  Press  $\lceil \cdot \rceil$  (Select).  $\blacktriangleright$  Enter the data.  $\blacktriangleright$  Press  $\lvert \overline{H} \rvert$  (Reg).

#### ● Recalling an Entry

From the stand-by screen: Press  $\Box$  to display the Address Book screen.

 $\blacktriangleright$  Use  $\blacktriangleright$  to select the tab for the record you want to recall.

 $\blacktriangleright$  Use  $\lceil \cdot \rceil$  to select the name of the record.

 $\blacktriangleright$  Press  $\blacktriangleright$  (Detail) to view the record in detail.

# **Using the Camera (Movie and Snapshot)**

#### ● Recording a Movie Clip

From the stand-by screen: Press . ▶Use + to select "Camera".

- ▶Press (Select). ▶Select "Movie (Mail)". ▶Press (Select).
- $\blacktriangleright$  Press  $\lceil \bullet \rceil$  (Record) to start recording.
- $\blacktriangleright$  Press  $\lceil \bullet \rceil$  (Stop) to stop recording.

 $\blacktriangleright$  Press  $\lceil \bullet \rceil$  (Save) to store the movie.

Press  $\Box$ (II) (Pause) during recording to pause recording.

Press  $\Box(\Box \circ \odot)$  in the Movie mode to change to the Photo mode.

#### ● **Taking a Snapshot**

From the stand-by screen: Press  $\bullet$ .  $\bullet$  Use  $\leftrightarrow$  to select "Camera".

- ▶Press (Select). ▶Select "Photo (DSC)". ▶Press (Select).
- $\blacktriangleright$  Press  $\lceil \bullet \rceil$  (Shoot) to take a snapshot.
- $\blacktriangleright$  Press  $\lceil \bullet \rceil$  (Save) to store the photo.

Press  $\Box$  ( $\Box \circ \Box$ ) in the Photo mode to change to the Movie mode.

# **Making an International Call**

Ex: To call 212-123- $\triangle \triangle \triangle \triangle$  in the USA

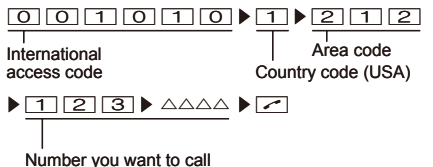

# **Other Handy Features**

#### ● Setting the Manner Mode

From the stand-by screen: Hold down  $\sqrt{7}$  for at least one second. Repeat the above operation to disable the Manner Mode.

● Setting the Answer Memo (Voice Recording) From the stand-by screen: Hold down **GANERO** for at least one second. Repeat the above operation to disable the Answer Memo.

#### *For inquiries, please contact*

au Customer Service Center (General Information)

● If you are calling from a landline phone:

**14 0077-7-111** (toll free)

● If you are calling from an au mobile phone: 157 (toll free)